## **QUY TRÌNH THỰC HIỆN CÔNG TÁC SINH VIÊN**

*Sinh viên khi cần nhận các văn bản xác nhận liên quan đến công tác sinh viên: Giấy xác nhận sinh viên, giấy xác nhận vay vốn…*

## **Cần thực hiện các bước sau:**

**Bước 1:** Sinh viên có thể đến Phòng Truyền thông và Công tác sinh viên (*quét QR trực tiếp*) hoặc vào website: [http://tlus.edu.vn](http://tlus.edu.vn/) kích chọn "Mẫu đơn sinh viên" như hình 1 dưới đây.

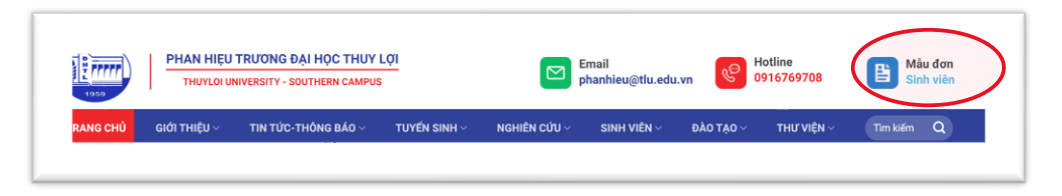

*Hình 1. Trang chủ website/ chọn "mẫu đơn sinh viên"*

**Bước 2.** Sinh viên kích lựa chọn các mẫu đơn có sẵn trên website

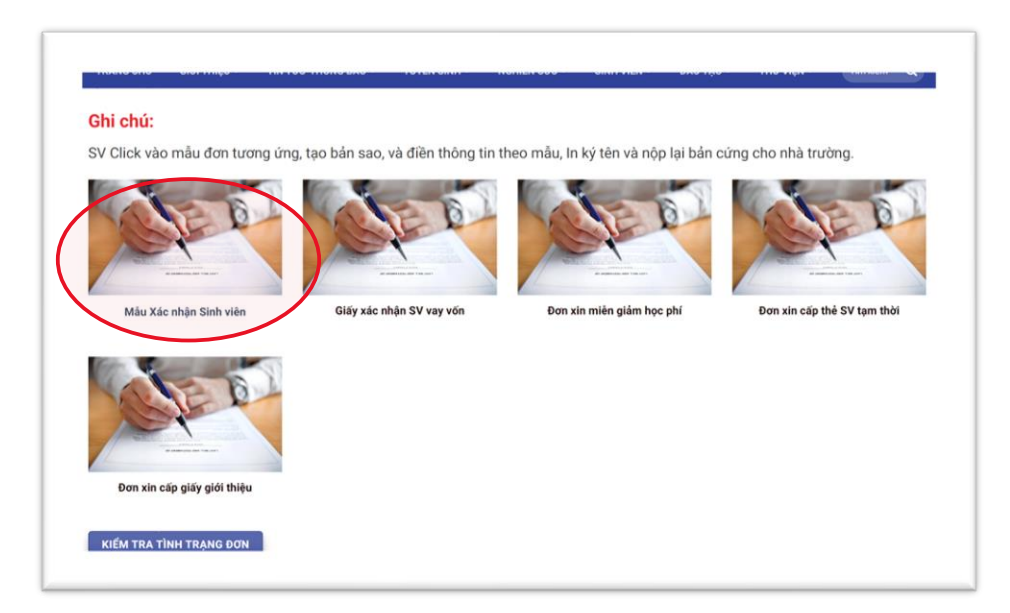

*Hình 2. Lựa chọn các mẫu đơn có sẵn*

**Bước 3.** Sinh viên chọn "Tạo một bản sao"

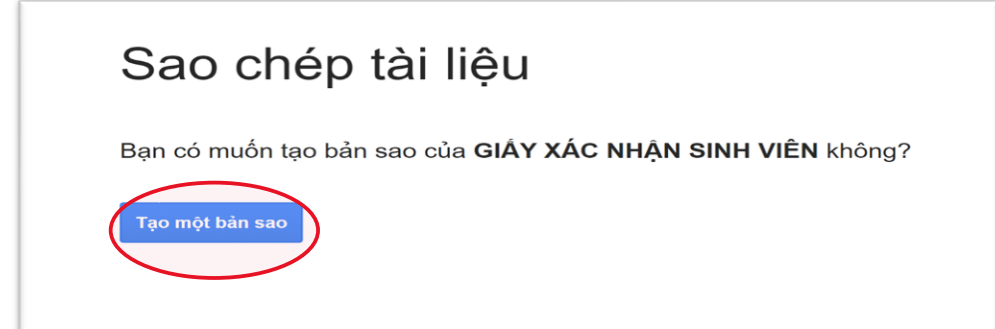

*Hình 3. Nhấn nút "Tạo một bản sao"*

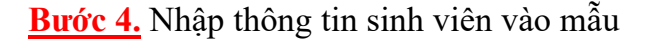

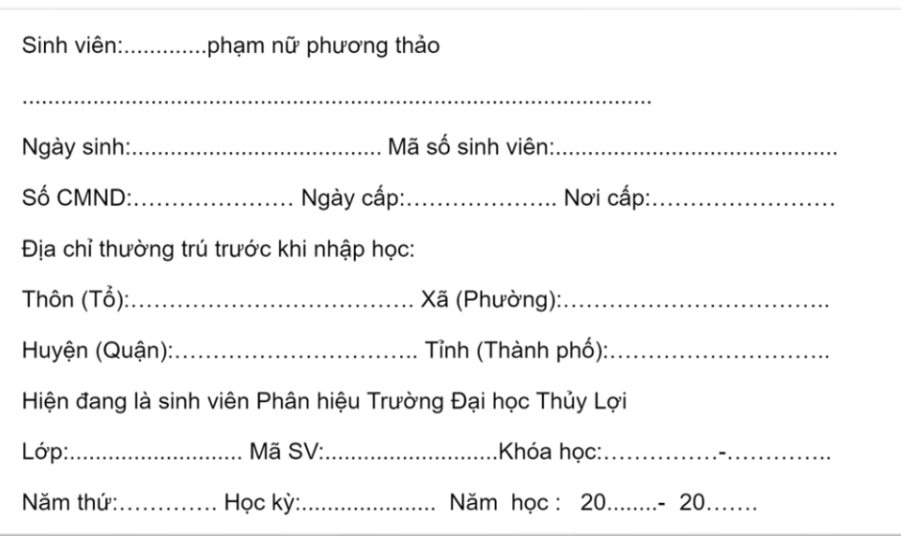

## *Hình 4. Mẫu nhập thông tin vào đơn*

**Bước 5.** Thoát ra khỏi trang đã nhập và vào lại *website/ mẫu đơn sinh viên*, chọn nút "Ghi danh nộp đơn" để lưu trữ thông tin hệ thống

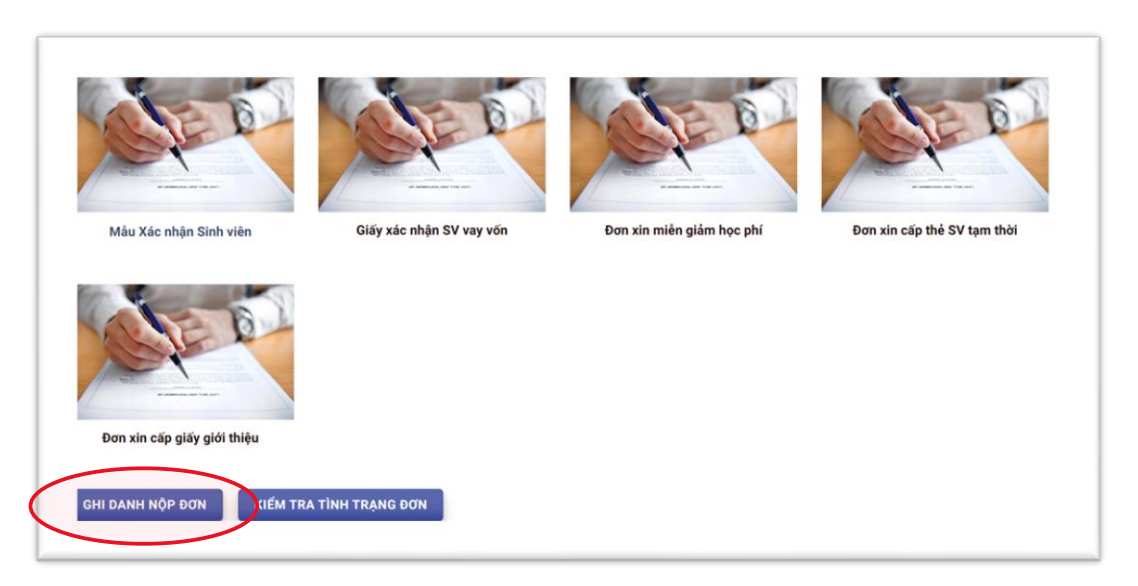

*Hình 5. Ghi danh nộp đơn để lưu hệ thống*

**Bước 6.** Điền thông tin khai báo đã nộp đơn theo form và ấn nút "Gửi" để hoàn thành

Mẫu đơn của sinh viên sau khi hoàn thành sẽ tự động chuyển đến bộ phận xử lý. Sinh viên có thể vào website/ mẫu đơn sinh viên, chọn nút "Kiểm tra tình trạng đơn" để xem xét tình trạng đơn đã được xử lý chưa? Nếu đơn đã được xử lý thì đến Phòng Truyền thông và công tác sinh viên để nhận đơn.

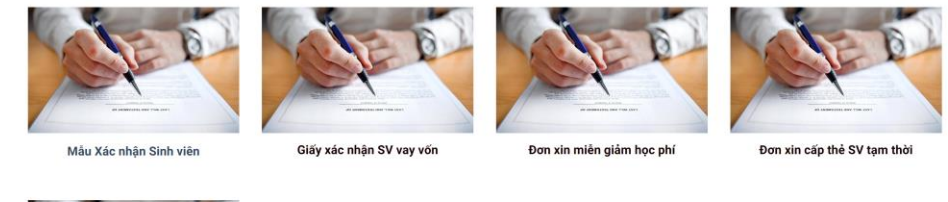

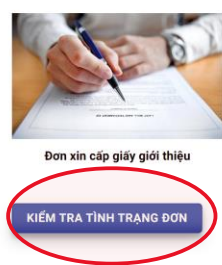

## *Hình 6. Ấn nút "kiểm tra tình trạng đơn" để xem tình trạng xử lý đơn*

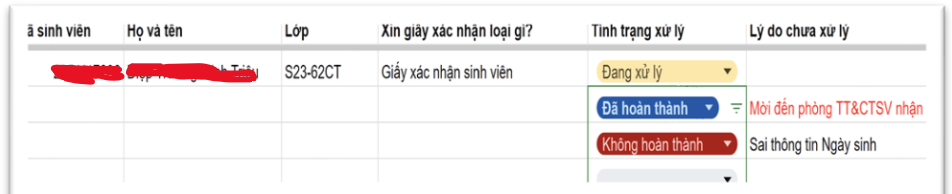

*Hình 7. Tình trạng đơn sinh viên được hiển thị*